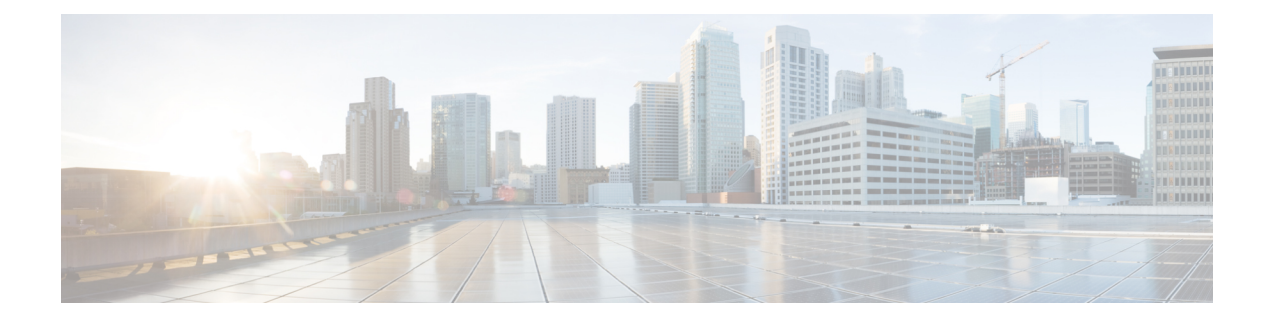

# **Cisco NX-OS** での **Docker** の使用

- Cisco NX-OS での Docker について (1 ページ)
- Docker の注意事項と制限事項 (2 ページ)
- Cisco NX-OS 内で Docker コンテナを設定するための前提条件 (2 ページ)
- Docker デーモンの開始 (3 ページ)
- 自動的に起動するように Docker を構成する (3 ページ)
- Docker コンテナの開始: ホスト ネットワーク モデル (4ページ)
- Docker コンテナの開始: ブリッジ型ネットワーク モデル (5ページ)
- Docker コンテナでのブートフラッシュおよび揮発性パーティションのマウント (6 ページ)
- 拡張 ISSU スイッチオーバーでの Docker デーモンの永続性の有効化 (7 ページ)
- Cisco Nexus Platform Switches Switchover 時に Docker デーモンの永続性を有効にする (7 ペー ジ)
- Docker ストレージ バックエンドのサイズ変更 (8 ページ)
- Docker デーモンの停止 (10 ページ)
- Docker コンテナ セキュリティ (11 ページ)
- Docker のトラブルシューティング (13 ページ)

### **Cisco NX-OS** での **Docker** について

Docker は、すべての依存関係とライブラリと共にパッケージ化された、コンテナー内で安全に分 離されたアプリケーションを実行する方法を提供します。Docker の詳細にを表示するために <https://docs.docker.com/>を参照してください。

Cisco NX-OS リリース 9.2(1)以降、スイッチ上の Cisco NX-OS 内で Docker を使用するためのサ ポートが追加されました。

スイッチに含まれる Docker のバージョンは CE 18.09.0 です。Docker デーモンはデフォルトでは実 行されていません。手動で起動するか、スイッチの起動時に自動的に再起動するように設定する 必要があります。

このセクションでは、スイッチ環境の特定のコンテキストでDockerを有効にして使用する方法に ついて説明します。一般的な Docker の使用方法と機能の詳細については、<https://docs.docker.com/> にある Docker のドキュメントを参照してください。

### **Docker** の注意事項と制限事項

次に、スイッチ上の Cisco NX-OS で Docker を使用するためのガイドラインと制限事項を示しま す。

- DockerでサードパーティのDHCPDサーバーを実行している場合、SVIと一緒に使用すると、 クライアントに到達するオファーで問題が発生する可能性があります。可能な回避策は、ブ ロードキャスト応答を使用することです。
- Docker 機能は、少なくとも 8 GB のシステム RAM を備えた スイッチでサポートされていま す。

# **Cisco NX-OS** 内で **Docker** コンテナを設定するための前提 条件

スイッチの Cisco NX-OS で Docker を使用するための前提条件は次のとおりです:

• ホスト Bash シェルを有効にします。スイッチの Cisco NX-OS で Docker を使用するには、ホ スト Bash シェルのルート ユーザーである必要があります:

```
switch# configure terminal
   Enter configuration commands, one per line. End with CNTL/Z.
   switch(config)# feature bash-shell
```
• スイッチが HTTP プロキシ サーバを使用するネットワーク内にある場合、http\_proxy と https\_proxy 環境変数を /etc/sysconfig/docker に構成する必要があります。例:

```
export http proxy=http://proxy.esl.cisco.com:8080
export https proxy=http://proxy.esl.cisco.com:8080
```
• スイッチのクロックが正しく設定されていることを確認してください。そうしないと、次の エラー メッセージが表示される場合があります:

x509: certificate has expired or is not yet valid

• ドメイン名とネーム サーバがネットワークに対して適切に構成されていること、および /etc/resolv.conf ファイルに反映されていることを確認します:

```
switch# conf t
    Enter configuration commands, one per line. End with CNTL/Z.
     switch(config)# vrf context management
     switch(config-vrf)# ip domain-name ?
    WORD Enter the default domain (Max Size 64)
    switch(config-vrf)# ip name-server ?
    A.B.C.D Enter an IPv4 address
    A:B::C:D Enter an IPv6 address
root@switch# cat /etc/resolv.conf
```
domain cisco.com #bleed

nameserver 171.70.168.183 #bleed root@switch#

### **Docker** デーモンの開始

初めて Docker デーモンを開始すると、固定サイズのバックエンド ストレージ スペースがブート フラッシュの dockerpart と呼ばれるファイルに切り出され、次に /var/lib/docker にマウントさ れます。必要に応じて、Docker デーモンを初めて開始する前に /etc/sysconfig/docker を編集し て、この領域のデフォルト サイズを調整できます。後で説明するように、必要に応じてこのスト レージ スペースのサイズを変更することもできます。

Docker デーモンを開始するには:

- **Step 1** Bash を読み込み、スーパーユーザーになります。 switch# **run bash sudo su -**
- **Step 2** Docker デーモンを起動します。

root@switch# **service docker start**

**Step 3** ステータスをチェックします。

root@switch# **service docker status** dockerd (pid 3597) is running... root@switch#

Docker デーモンを起動したら、ブートフラッシュ の dockerpart ファイルを削除したり、改ざん したりしないでください。これは、docker の機能にとって重要であるからです。 (注)

switch# **dir bootflash:dockerpart** 2000000000 Mar 14 12:50:14 2018 dockerpart

### 自動的に起動するように **Docker** を構成する

スイッチの起動時に常に自動的に起動するように Docker デーモンを構成できます。

- **Step 1** Bash をロードしてスーパーユーザーになります。 switch# **run bash sudo su -**
- **Step 2** chkconfig ユーティリティを使用して、Docker サービスを永続化します。 root@switch# **chkconfig --add docker** root@n9k-2#

**Step 3** chkconfig ユーティリティを使用して、Docker サービスの設定を確認します。

root@switch# **chkconfig --list | grep docker** docker 0:off 1:off 2:on 3:on 4:on 5:on 6:off root@switch#

**Step 4** Docker が自動的に起動しないように構成を削除するには: root@switch# **chkconfig --del docker**

root@switch# **chkconfig --list | grep docker** root@switch#

### **Docker** コンテナの開始**:** ホスト ネットワーク モデル

Docker コンテナがデータ ポートと管理を含むすべてのホスト ネットワーク インターフェイスに アクセスできるようにする場合は、--network ホスト オプションを使用して Docker コンテナを起 動します。コンテナ内のユーザーは、ip netns exec <net\_namespace> <cmd> を使用し て、/var/run/netns(Cisco NX-OSで設定されたさまざまなVRFに対応)でさまざまなネットワー ク名前空間を切り替えることができます。

**Step 1** Bash をロードしてスーパーユーザーになります。

switch# **run bash sudo su -**

**Step 2** Docker コンテナを開始します。

以下は、スイッチで Alpine Docker コンテナを起動し、すべてのネットワーク インターフェイスを表示する 例です。コンテナは、デフォルトで管理ネットワークの名前空間で起動されます。

```
root@switch# docker run --name=alpinerun -v /var/run/netns:/var/run/netns:ro,rslave --rm --network
host --cap-add SYS_ADMIN -it alpine
/ # apk --update add iproute2
fetch http://dl-cdn.alpinelinux.org/alpine/v3.7/main/x86_64/APKINDEX.tar.gz
fetch http://dl-cdn.alpinelinux.org/alpine/v3.7/community/x86_64/APKINDEX.tar.gz
(1/6) Installing libelf (0.8.13-r3)
(2/6) Installing libmnl (1.0.4-r0)
(3/6) Installing jansson (2.10-r0)
(4/6) Installing libnftnl-libs (1.0.8-r1)
(5/6) Installing iptables (1.6.1-r1)
(6/6) Installing iproute2 (4.13.0-r0)
Executing iproute2-4.13.0-r0.post-install
Executing busybox-1.27.2-r7.trigger
OK: 7 MiB in 17 packages
/ #
/ # ip netns list
management
default
/ #
/ # ip address
1: lo: <LOOPBACK,UP,LOWER_UP> mtu 65536 qdisc noqueue state UNKNOWN group default
link/loopback 00:00:00:00:00:00 brd 00:00:00:00:00:00
inet 127.0.0.1/8 scope host lo
```

```
valid_lft forever preferred_lft forever
inet6 ::1/128 scope host
valid_lft forever preferred_lft forever
2: tunl0@NONE: <NOARP> mtu 1480 qdisc noop state DOWN group default
link/ipip 0.0.0.0 brd 0.0.0.0
3: gre0@NONE: <NOARP> mtu 1476 qdisc noop state DOWN group default
link/gre 0.0.0.0 brd 0.0.0.0
...
/ #
/ # ip netns exec default ip address
1: lo: <LOOPBACK,UP,LOWER_UP> mtu 65536 qdisc noqueue state UNKNOWN group default
link/loopback 00:00:00:00:00:00 brd 00:00:00:00:00:00
inet 127.0.0.1/16 scope host lo
valid_lft forever preferred_lft forever
2: dummy0: <BROADCAST,NOARP> mtu 1500 qdisc noop state DOWN group default
link/ether 42:0d:9b:3c:d4:62 brd ff:ff:ff:ff:ff:ff
3: tunl0@NONE: <NOARP> mtu 1480 qdisc noop state DOWN group default
link/ipip 0.0.0.0 brd 0.0.0.0
...
```
### **Docker** コンテナの開始**:** ブリッジ型ネットワーク モデル

Dockerコンテナに外部ネットワーク接続(通常は管理インターフェースを介して)のみを許可し、 特定のデータポートまたは他のスイッチインターフェースへの可視性を必ずしも気にしない場合 は、デフォルトの Docker ブリッジ ネットワーク モデルで Docker コンテナを開始できます。 これ は、ネットワーク名前空間の分離も提供するため、前のセクションで説明したホスト ネットワー キング モデルよりも安全です。

**Step 1** Bash をロードしてスーパーユーザーになります。

switch# **run bash sudo su -**

**Step 2** Docker コンテナを開始します。

以下は、スイッチで Alpine Docker コンテナを開始し、iproute2 パッケージをインストールする例です。

```
root@switch# docker run -it --rm alpine
/ # apk --update add iproute2
fetch http://dl-cdn.alpinelinux.org/alpine/v3.7/main/x86_64/APKINDEX.tar.gz
fetch http://dl-cdn.alpinelinux.org/alpine/v3.7/community/x86_64/APKINDEX.tar.gz
(1/6) Installing libelf (0.8.13-r3)
(2/6) Installing libmnl (1.0.4-r0)
(3/6) Installing jansson (2.10-r0)
(4/6) Installing libnftnl-libs (1.0.8-r1)
(5/6) Installing iptables (1.6.1-r1)
(6/6) Installing iproute2 (4.13.0-r0)
Executing iproute2-4.13.0-r0.post-install
Executing busybox-1.27.2-r7.trigger
OK: 7 MiB in 17 packages
/ #
/ # ip netns list
/ #
```
**Step 3** ユーザー名前空間の分離を設定するかどうかを決定します。

ブリッジ ネットワーク モデルを使用するコンテナの場合、ユーザー名前空間の分離を設定して、セキュリ ティをさらに向上させることもできます。詳細については、「ユーザー[名前空間(namespace)]の分離によ る Docker コンテナの保護 (11 ページ)」を参照してください。

標準の Docker ポート オプションを使用して、sshd などのコンテナー内からサービスを公開できます。例:

root@switch# **docker run -d -p 18877:22 --name sshd\_container sshd\_ubuntu**

これにより、コンテナ内のポート 22 がスイッチのポート 18877 にマップされます。次の例に示すように、 ポート 18877 を介してサービスに外部からアクセスできるようになりました。

root@ubuntu-vm# **ssh root@***ip\_address* **-p 18887**

# **Docker**コンテナでのブートフラッシュおよび揮発性パー ティションのマウント

Docker コンテナの run コマンドで -v /bootflash:/bootflash および -v /volatile:/volatile オプ ションを渡すことで、ブートフラッシュおよび揮発性パーティションを Docker コンテナに表示できま す。これは、新しい NX-OS システム イメージをブートフラッシュにコピーするなど、コンテナ 内のアプリケーションがホストと共有するファイルにアクセスする必要がある場合に役立ちます。

- この**-v**コマンドオプションを使用すると、任意のディレクトリをコンテナにマウントでき、NX-OS システムの動作に影響を与える可能性のある情報漏えいやその他のアクセスが発生する可能性が あります。これを、NX-OS CLI を使用してすでにアクセス可能な /bootflash や /volatile な どのリソースに制限します。 (注)
- **Step 1** Bash をロードしてスーパーユーザーになります。

switch# **run bash sudo su -**

**Step 2** Docker コンテナの実行コマンドに -v /bootflash:/bootflash および -v /volatile:/volatile オプションを 渡します。

root@switch# **docker run -v /bootflash:/bootflash -v /volatile:/volatile -it --rm alpine** /# ls / bin etc media root srv usr bootflash home mnt run sys var dev lib proc sbin tmp volatile / #

# 拡張 **ISSU** スイッチオーバーでの **Docker** デーモンの永続 性の有効化

Docker デーモンと実行中のコンテナの両方を拡張 ISSU スイッチオーバーで持続させることがで きます。これが可能なのは、バックエンドのDockerストレージが存在するブートフラッシュが同 じであり、アクティブ スーパーバイザとスタンバイ スーパーバイザの両方で共有されるためで す。

Docker コンテナは、切り替え中に中断(再起動)されるため、継続的に実行されません。

**Step 1** Bash をロードしてスーパーユーザーになります。

switch# **run bash sudo su -**

**Step 2** スイッチオーバーを開始する前に、chkconfigユーティリティを使用してDockerサービスを永続化します。 root@switch# **chkconfig --add docker** root@n9k-2#

**Step 3** スイッチオーバー後にコンテナが自動的に再起動されるように、--restart without-stoppedオプションを使 用してコンテナを起動します。

次の例では、Alpineコンテナを開始し、明示的に停止するか、Dockerを再起動しない限り、常に再起動する ように構成します。

root@switch# **docker run -dit --restart unless-stopped alpine** root@n9k-2#

Docker コンテナは、切り替え中に中断(再起動)されるため、継続的に実行されません。

# **Cisco Nexus Platform Switches Switchover** 時に **Docker** デー モンの永続性を有効にする

Docker デーモンと実行中のコンテナの両方を、個別のブートフラッシュ パーティションを持つ 2 つの個別の物理スーパーバイザ間のスイッチオーバーで持続させることができます。ただし、Cisco Nexus スイッチの場合、両方のスーパーバイザのブートフラッシュ パーティションは物理的に分 離されています。したがって、スイッチオーバーを実行する前に、dockerpart ファイルをスタ ンバイ スーパーバイザに手動でコピーする必要があります。

**Step 1** Bash を読み込みしてスーパーユーザーになります。

switch# **run bash sudo su -**

**Step 2** スイッチオーバー後にコンテナが自動的に再起動されるように、--restart without-stoppedオプションを使 用してコンテナを起動します。

次の例では、Alpineコンテナを開始し、明示的に停止するか、Dockerを再起動しない限り、常に再起動する ように構成します。

root@switch# **docker run -dit --restart unless-stopped alpine** root@n9k-2#

Docker コンテナは切り替え中に中断(再起動)されるため、継続的に実行されないことに注意してくださ い。

**Step 3** スイッチオーバーを開始する前に、chkconfigユーティリティを使用してDockerサービスを永続化します。

root@switch# **chkconfig --add docker** root@n9k-2#

**Step 4** Dockerバックエンドストレージパーティションを現用系からスタンバイスーパーバイザブートフラッシュ にコピーします。

root@switch# **service docker stop** Stopping dockerd: dockerd shutdown

root@switch# **cp /bootflash/dockerpart /bootflash\_sup-remote/**

root@switch# **service docker start**

### **Docker** ストレージ バックエンドのサイズ変更

Docker デーモンを起動または使用した後、必要に応じて Docker バックエンド ストレージ スペー スのサイズを増やすことができます。

**Step 1** Guest Shell を無効にします。

ゲスト シェルを無効にしないと、サイズ変更が妨げられる可能性があります。

switch# **guestshell disable** You will not be able to access your guest shell if it is disabled. Are you sure you want to disable the guest shell? (y/n) [n] **y** switch# 2018 Mar 15 17:16:55 *switch* %\$ VDC-1 %\$ %VMAN-2-ACTIVATION\_STATE: Deactivating virtual service 'guestshell+' 2018 Mar 15 17:16:57 *switch* %\$ VDC-1 %\$ %VMAN-2-ACTIVATION\_STATE: Successfully deactivated virtual service 'guestshell+'

**Step 2** Bash をロードしてスーパーユーザーになります。

switch# **run bash sudo su -**

Step 3 現在利用可能なストレージ容量に関する情報を取得します。

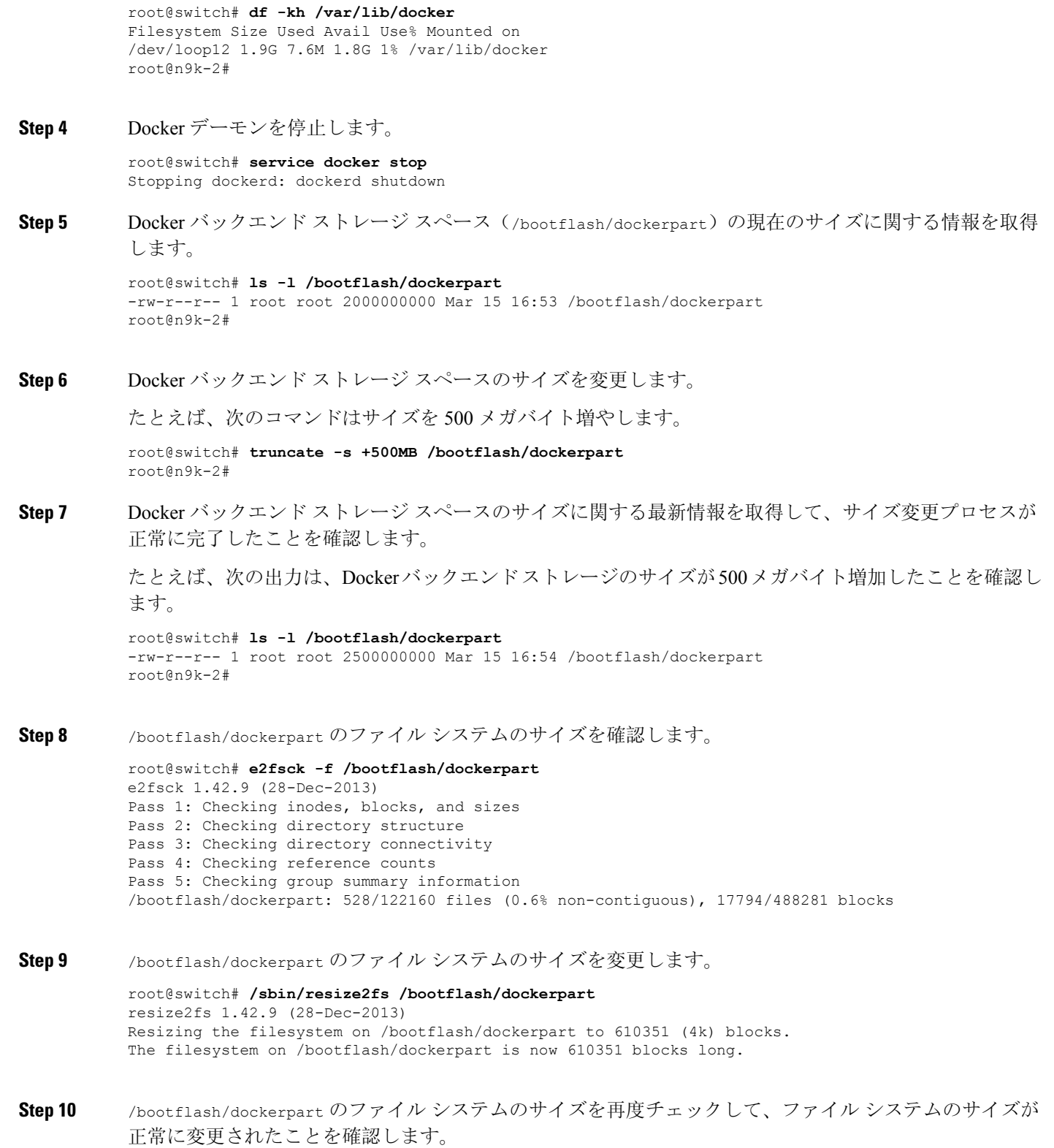

root@switch# **e2fsck -f /bootflash/dockerpart** e2fsck 1.42.9 (28-Dec-2013)

 $\mathbf I$ 

Pass 1: Checking inodes, blocks, and sizes Pass 2: Checking directory structure Pass 3: Checking directory connectivity Pass 4: Checking reference counts Pass 5: Checking group summary information /bootflash/dockerpart: 528/154736 files (0.6% non-contiguous), 19838/610351 blocks

**Step 11** Daemon デーモンを再起動します。

root@switch# **service docker start** Updating certificates in /etc/ssl/certs... 0 added, 0 removed; done. Running hooks in /etc/ca-certificates/update.d... done. Starting dockerd with args '--debug=true':

**Step 12** 使用可能なストレージ領域の大きさを確認します。

root@switch# **df -kh /var/lib/docker** Filesystem Size Used Avail Use% Mounted on /dev/loop12 2.3G 7.6M 2.3G 1% /var/lib/docker

**Step 13** BASH シェルを終了します。

root@switch# **exit** logout switch#

**Step 14** Guest Shell を有効にします。

switch# **guestshell enable**

switch# 2018 Mar 15 17:12:53 *switch* %\$ VDC-1 %\$ %VMAN-2-ACTIVATION\_STATE: Activating virtual service 'guestshell+' switch# 2018 Mar 15 17:13:18 *switch* %\$ VDC-1 %\$ %VMAN-2-ACTIVATION\_STATE: Successfully activated virtual service 'guestshell+'

# **Docker** デーモンの停止

Docker を今後使用しない場合は、このトピックの手順に従って Docker デーモンを停止します。

**Step 1** Bash をロードしてスーパーユーザーになります。

switch# **run bash sudo su -**

**Step 2** Docker デーモンを停止します。

root@switch# **service docker stop** Stopping dockerd: dockerd shutdown **Step 3** Docker デーモンが停止していることを確認します。

root@switch# **service docker status** dockerd is stopped root@switch#

必要に応じて、この時点でブートフラッシュのdockerpartファイルを削除することもできます。 (注)

```
switch# delete bootflash:dockerpart
Do you want to delete "/dockerpart" ? (yes/no/abort) y
switch#
```
### **Docker** コンテナ セキュリティ

Docker コンテナのセキュリティに関する推奨事項は次のとおりです。

- 可能であれば、別のユーザー [名前空間(namespace)] で実行します。
- •可能であれば、別のネットワーク [名前空間(namespace)] で実行します。
- cgroup を使用して技術情報を制限します。既存の cgroup ( ext\_ser ) が作成され、ホストさ れているアプリケーションを、プラットフォーム チームがスイッチで実行される追加のソフ トウェアに対して妥当と見なしたものに制限します。Docker では、これを使用して、コンテ ナごとの技術情報を制限できます。
- 不要な POSIX 機能を追加しないでください。

### ユーザー**[**名前空間(**namespace**)**]**の分離による **Docker** コンテナの保 護

ブリッジネットワークモデルを使用するコンテナの場合、ユーザー名前空間の分離を設定して、 セキュリティをさらに向上させることもできます。詳細については、「[https://docs.docker.com/](https://docs.docker.com/engine/security/userns-remap/) [engine/security/userns-remap/](https://docs.docker.com/engine/security/userns-remap/)」を参照してください。

**Step 1** システムに dockremap グループがすでに存在するかどうかを確認します。

dockremapユーザーは、デフォルトでシステムにすでに設定されている必要があります。dockremapグループ がまだ存在しない場合は、次の手順に従って作成します。

- a) 次のコマンドを入力して dockremap グループを作成します。 root@switch# **groupadd dockremap -r**
- b) dockremap ユーザーを作成します(まだ存在していない場合)。

root@switch# **useradd dockremap -r -g dockremap**

c) dockremap グループと dockremap ユーザーが正常に作成されたことを確認します。

```
root@switch# id dockremap
uid=999(dockremap) gid=498(dockremap) groups=498(dockremap)
root@switch#
```
**Step 2** 再マップされた必要な ID と範囲を /etc/subuid と /etc/subgid に追加します。

例:

```
root@switch# echo "dockremap:123000:65536" >> /etc/subuid
root@switch# echo "dockremap:123000:65536" >> /etc/subgid
```
**Step 3** テキスト エディタを使用して、--userns-remap=default オプションを /etc/sysconfig/docker ファイルの other args フィールドに追加します。

例:

other\_args="–debug=true **--userns-remap=default**"

**Step 4** [サービス ドッカー [re]start (service docker [re]start)] を使用して、Docker デーモンを再起動するか、ま だ実行されていない場合は起動します。

例:

root@switch# **service docker [re]start**

ユーザー名前空間の分離によるコンテナの構成と使用の詳細については、[https://docs.docker.com/engine/security/](https://docs.docker.com/engine/security/userns-remap/) [userns-remap/](https://docs.docker.com/engine/security/userns-remap/)で Docker のドキュメントを参照してください。

#### **cgroup** パーティションの移動

サードパーティサービスの cgroup パーティションは ext\_ser で、CPU 使用率をコアあたり 25% に制限します。この ext\_ser パーティションで Docker コンテナを実行することをお勧めします。

--cgroup-parent=/ext\_ser/ オプションを指定せずに Docker コンテナを実行すると、最大 100% の ホスト CPU アクセスが可能になり、Cisco NX-OS の通常の動作を妨げる可能性があります。

**Step 1** Bash をロードしてスーパーユーザーになります。

switch# **run bash sudo su -**

**Step 2** ext\_ser パーティションで Docker コンテナを実行します。

例:

```
root@switch# docker run --name=alpinerun -v /var/run/netns:/var/run/netns:ro,rslave --rm --network
host --cgroup-parent=/ext_ser/ --cap-add SYS_ADMIN -it alpine
/ #
```
### **Docker** のトラブルシューティング

これらのトピックでは、Docker コンテナで発生する可能性のある問題について説明し、考えられ る解決策を提供します。

#### **Docker** の起動が機能不全になる

**[**問題:(**Problem:**)**]** Docker の起動に失敗し、次のようなエラー メッセージが表示されます:

switch# **run bash** bash-4.3\$ **service docker start** Free bootflash: 39099 MB, total bootflash: 51771 MB Carving docker bootflash storage: 2000 MB 2000+0 records in 2000+0 records out 2000000000 bytes (2.0 GB) copied, 22.3039 s, 89.7 MB/s losetup: /dev/loop18: failed to set up loop device: Permission denied mke2fs 1.42.9 (28-Dec-2013) mkfs.ext4: Device size reported to be zero. Invalid partition specified, or partition table wasn't reread after running fdisk, due to a modified partition being busy and in use. You may need to reboot to re-read your partition table.

Failed to create docker volume

**[**考えられる原因:(**Possible Cause:**)**]** root ユーザーではなく、管理ユーザーとして Bash を実行 している可能性があります。

**[**解決策:(**Solution:**)**]** root ユーザーではなく、管理ユーザーとして Bash を実行しているかどう かを確認します。

bash-4.3\$ **whoami** admin

Bash を終了し、ルート ユーザーとして Bash を実行します:

bash-4.3\$ **exit** switch# **run bash sudo su -**

#### ストレージが不足しているため、**Docker** が起動に失敗する

問題:ブートフラッシュストレージが不足しているため、Dockerの起動に失敗し、次のようなエ ラー メッセージが表示されます。

```
root@switch# service docker start
Free bootflash: 790 MB, total bootflash: 3471 MB
Need at least 2000 MB free bootflash space for docker storage
考えられる原因:十分な空きブートフラッシュ ストレージがない可能性があります。
解決策:スペースを解放するか、必要に応じて /etc/sysconfig/docker の変数 _dockerstrg 値を調整
してから、Docker デーモンを再起動します。
root@switch# cat /etc/sysconfig/docker
# Replace the below with your own docker storage backend boundary value (in MB)
# if desired.
boundary_dockerstrg=5000
# Replace the below with your own docker storage backend values (in MB) if
```

```
# desired. The smaller value applies to platforms with less than
# $boundary dockerstrg total bootflash space, the larger value for more than
# $boundary_dockerstrg of total bootflash space.
small_dockerstrg=300
large_dockerstrg=2000
```
#### **Docker Hub** からのイメージのプルの失敗(**509** 証明書失効 エラー メッ セージ)

問題:システムがDockerハブからイメージをプルできず、次のようなエラーメッセージが表示さ れます。

root@switch# **docker pull alpine** Using default tag: latest Error response from daemon: Get https://registry-1.docker.io/v2/: x509: certificate has expired or is not yet valid

**[**考えられる原因:(**Possible Cause:**)**]**システムクロックが正しく設定されていない可能性があり ます。

**[**解決策:(**Solution:**)**]**クロックが正しく設定されているかどうかを確認します。

root@n9k-2# **sh clock** 15:57:48.963 EST Thu Apr 25 2002 Time source is Hardware Calendar

必要に応じて、時計をリセットします:

root@n9k-2# **clock set** *hh:mm:ss { day month | month day } year*

例:

root@n9k-2# **clock set 14:12:00 10 feb 2018**

### **DockerHub**からのイメージのプルの失敗(クライアントタイムアウト エラー メッセージ)

問題:システムがDockerハブからイメージをプルできず、次のようなエラーメッセージが表示さ れます。

root@switch# **docker pull alpine** Using default tag: latest Error response from daemon: Get https://registry-1.docker.io/v2/: net/http: request canceled while waiting for connection (Client.Timeout exceeded while awaiting headers)

考えられる原因:プロキシまたは DNS 設定が正しく設定されていない可能性があります。

解決策:プロキシ設定を確認し、必要に応じて修正してから、Docker デーモンを再起動します。

```
root@switch# cat /etc/sysconfig/docker | grep proxy
#export http_proxy=http://proxy.esl.cisco.com:8080
#export https_proxy=http://proxy.esl.cisco.com:8080
root@switch# service docker [re]start
```
DNS 設定を確認し、必要に応じて修正してから、Docker デーモンを再起動します。

```
root@switch# cat /etc/resolv.conf
domain cisco.com #bleed
nameserver 171.70.168.183 #bleed
root@switch# # conf t
     Enter configuration commands, one per line. End with CNTL/Z.
     switch(config)# vrf context management
     switch(config-vrf)# ip domain-name ?
     WORD Enter the default domain (Max Size 64)
     switch(config-vrf)# ip name-server ?
     A.B.C.D Enter an IPv4 address
     A:B::C:D Enter an IPv6 address
```
root@switch# **service docker [re]start**

#### スイッチのリロードまたはスイッチオーバーで**Docker**デーモンまたは コンテナが実行されない

問題:スイッチのリロードまたはスイッチオーバーを実行した後、Docker デーモンまたはコンテ ナーが実行されません。

考えられる原因:Docker デーモンが、スイッチのリロードまたはスイッチオーバーで持続するよ うに構成されていない可能性があります。

解決策:Dockerデーモンがchkconfigコマンドを使用してスイッチのリロードまたはスイッチオー バーで持続するように構成されていることを確認してから、--restart unless-stopped オプショ ンを使用して必要な Docker コンテナを開始します。たとえば、Alpine コンテナを開始するには:

```
root@switch# chkconfig --add docker
root@switch#
root@switch# chkconfig --list | grep docker
docker 0:off 1:off 2:on 3:on 4:on 5:on 6:off
```
root@switch# **docker run -dit --restart unless-stopped alpine**

#### **Docker** ストレージ バックエンドのサイズ変更が失敗する

問題:Docker バックエンド ストレージのサイズを変更しようとして失敗しました。

考えられる原因:ゲスト シェルが無効になっていない可能性があります。

解決策:次のコマンドを使用して、ゲスト シェルが無効になっているかどうかを確認します。

root@switch# **losetup -a | grep dockerpart** root@n9k-2#

ゲスト シェルが無効になっている場合、コマンドは出力を表示しません。

必要に応じて、次のコマンドを入力してゲスト シェルを無効にします。

switch# **guestshell disable**

それでもDockerバックエンドストレージのサイズを変更できない場合は、/bootflash/dockerpart を削除し、/etc/sysconfig/dockerの[small\_]large\_dockerstrgを調整してから、D**ocker**を再度起 動して、必要なサイズの新しい Docker パーティションを取得します。

#### **Docker** コンテナがポートで着信トラフィックを受信しない

問題: Docker コンテナがポートで着信トラフィックを受信しません。

考えられる原因:Docker コンテナが kstack ポートではなく netstack ポートを使用している可能性 があります。

解決策:Docker コンテナによって使用されるエフェメラル ポートが kstack の範囲内にあることを 確認します。そうしないと、着信パケットがサービスのために netstack に送信され、ドロップさ れる可能性があります。

```
switch# show socket local-port-range
Kstack local port range (15001 - 58000)
Netstack local port range (58001 - 63535) and nat port range (63536 - 65535)
switch# conf t
Enter configuration commands, one per line. End with CNTL/Z.
switch(config)# sockets local-port-range <start_port> <end_port>
switch# run bash sudo su -
root@switch# cat /proc/sys/net/ipv4/ip_local_port_range
15001 58000
root@switch#
```
#### **Docker** コンテナでデータ ポートと **/** または管理インターフェイスを表 示できません

問題: Docker コンテナにデータ ポートまたは管理インターフェースが表示されません。

解決方法:

- -v /var/run/netns:/var/run/netns:ro,rslave --network host オプションを使用して、すべて のホスト名前空間がマップされたホストネットワーク名前空間でDockerコンテナが開始され ていることを確認します。
- コンテナに入ると、デフォルトで管理ネットワークの名前空間に入ります。ip netnsユーティ リティを使用して、データポートインターフェイスを持つデフォルト(init)ネットワーク 名前空間に移動できます。ip netns ユーティリティは、dnf、apk などを使用してコンテナに インストールする必要がある場合があります。

#### 一般的なトラブルシューティングのヒント

**[**問題:(**Problem:**)**]**他のトラブルシューティングプロセスを使用しても解決されなかったDocker コンテナに関する他の問題があります。

#### 解決方法:

- /var/log/docker で dockerd デバッグ出力を探して、何が問題なのかの手掛かりを見つけてく ださい。
- スイッチに 8 GB 以上の RAM があることを確認します。Docker 機能は、RAM が 8 GB 未満 のスイッチではサポートされていません。

I

翻訳について

このドキュメントは、米国シスコ発行ドキュメントの参考和訳です。リンク情報につきましては 、日本語版掲載時点で、英語版にアップデートがあり、リンク先のページが移動/変更されている 場合がありますことをご了承ください。あくまでも参考和訳となりますので、正式な内容につい ては米国サイトのドキュメントを参照ください。